# **How to add a customer in your CRM**

#### **STEP 1**

## **Go to https://crm.partneringupva.com/**

#### **STEP 2**

### **Click on Contacts**

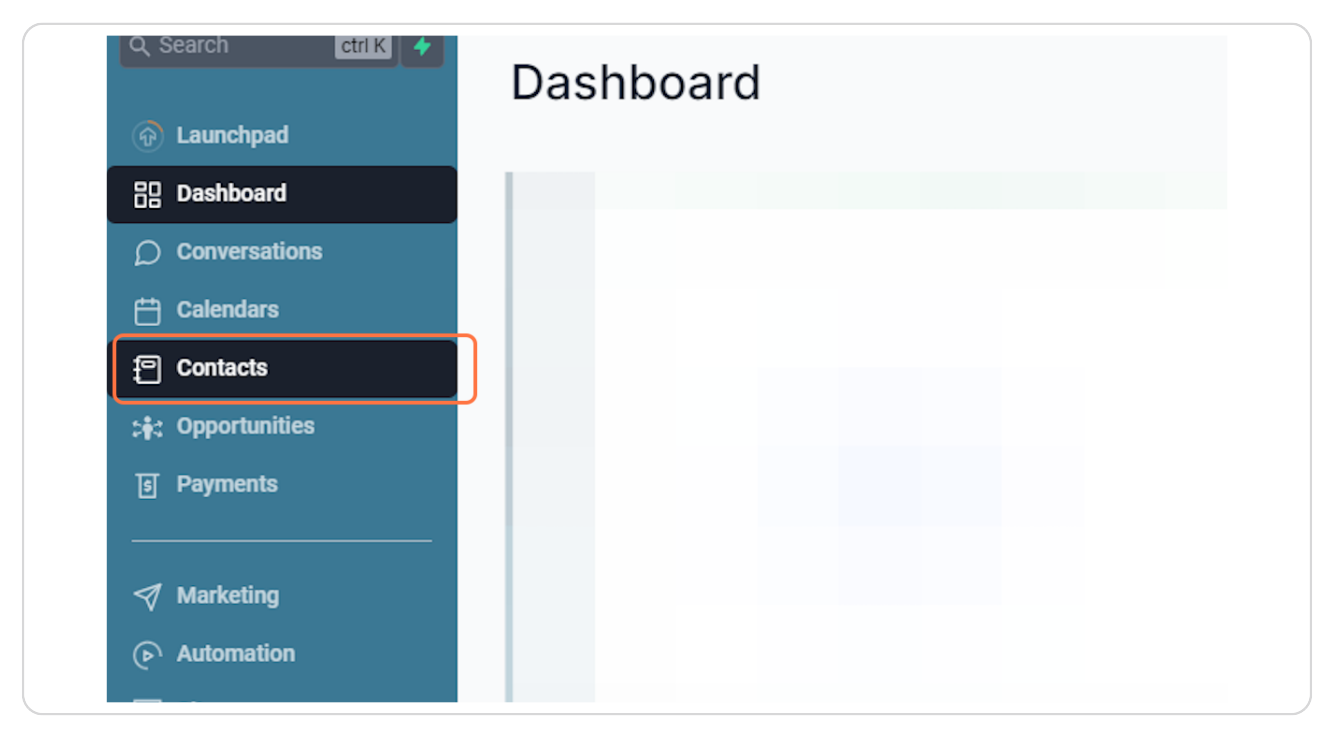

### **STEP 3**

## **Click on +**

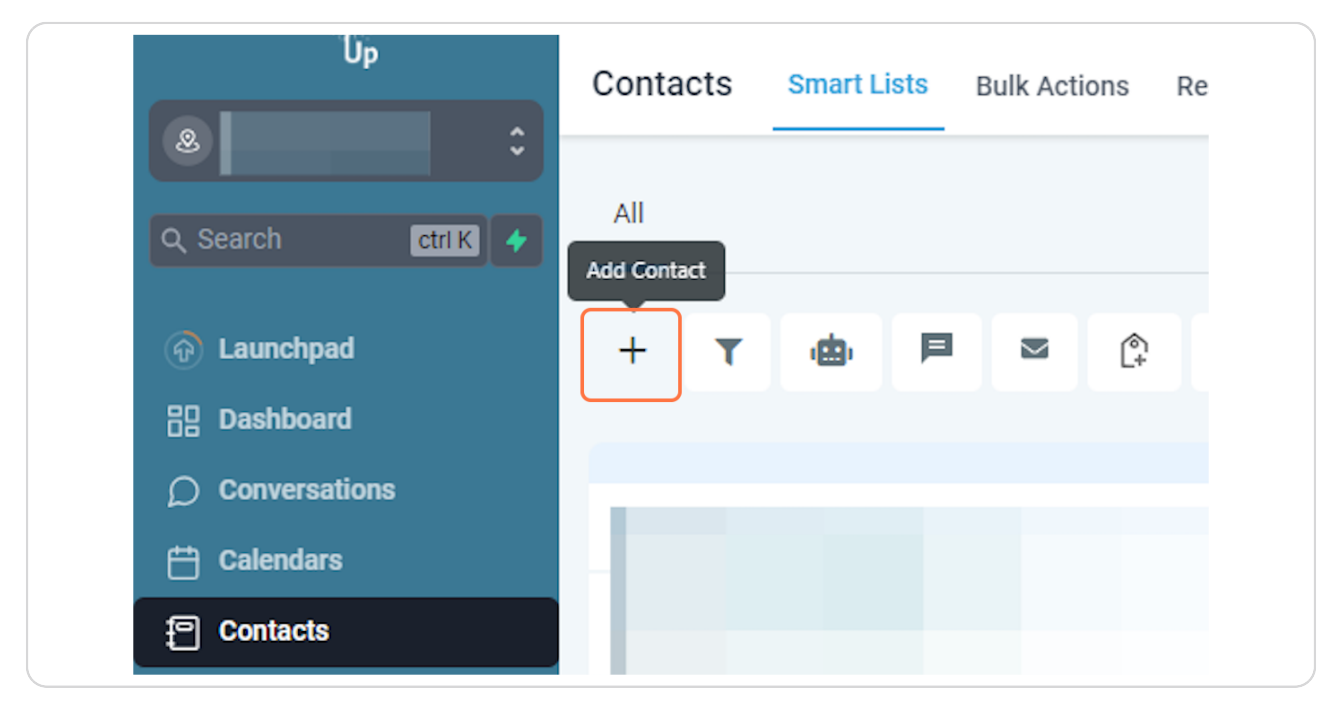

#### **STEP 4**

## **Add the client's information and click on Save**

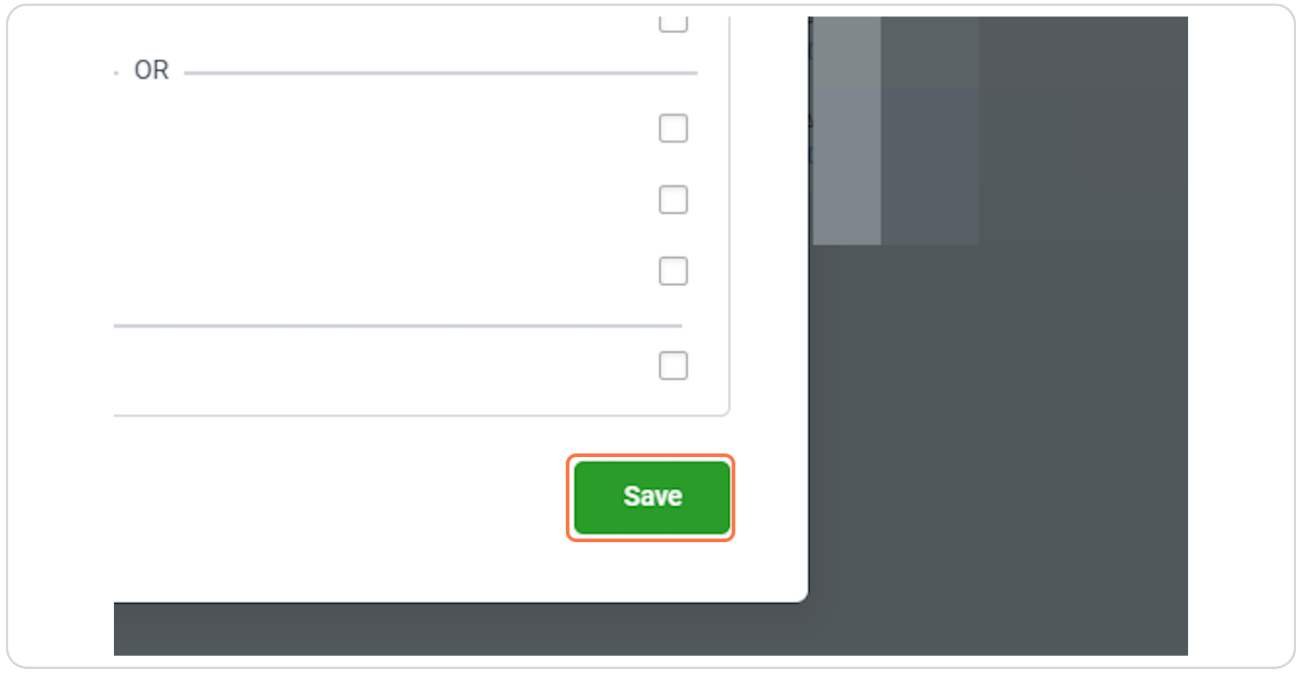